# **4. MODUL TÁBLÁZATKEZELÉS**

### **A NEGYEDIK MODUL TARTALMA**

A negyedik modul 80 feladatot tartalmaz. A vizsgán ezek közül egyet kell megoldani. A feladatok megoldása során előre elkészített fájlokat is kell használni, amelyeket a vizsgaközpont tesz elérhetővé a vizsgázó számára.

## **ÁLTALÁNOS IRÁNYELVEK A MEGOLDÁSHOZ ÉS A JAVÍTÁSHOZ**

A vizsgafeladat megoldásához kizárólag a kiválasztott táblázatkezelő program használható.

A vizsgaközpont a használt programnak megfelelően a programspecifikus elemeket másra cserélheti (pl. diagramtípus, súgótéma).

A vizsgázónak a táblázatkezelő alkalmazást, és a feladat megoldásához szükséges fájlokat önállóan kell elindítania, majd a munka végeztével be kell azokat zárnia.

A vizsgázó a feladat megoldásához szükséges fájlok megnyitásához (a fájl pontos nevének és helyének megadásán kívül) semmilyen segítséget nem kaphat.

A megoldások során szükség szerint segédtáblázatok is létrehozhatók (kivéve a diagram készítése). A táblázatokat át lehet rendezni, amennyiben ez a feladat megoldhatóságát nem akadályozza. A nyomtatások azonosítása érdekében a vizsgaközpont kérheti azonosító adat (pl. név) bevitelét a munkalap egy üres cellájába. A nyomtatási feladat ekkor csak az azonosító adat beírása esetén értékelhető. A központ fájlba történő nyomtatást is kérhet, ilyenkor a megadott helyen és névvel kell létrehozni a fájlt. A nyomtatásra pont nem adható, ha munkalapon lévő diagram több oldalra tördelve jelenik meg.

Azoknál 2 pontos feladatoknál, ahol két, nem képlet létrehozásával kapcsolatos részfeladatot kell megoldani, az adható pontszám megosztható (2×1). A képletek létrehozását kérő műveletekre részpontszámok nem adhatók.

Azokra az feladatokra, amelyekben új diagramot kell létrehozni a megadott szempontok szerint, 3 pont adható, ha a diagram

- a megadott típussal,
- a megadott helyen és adatokkal készül,
- nem takar értéket tartalmazó cellát,
- a hozzátartozó adattábla nélkül is értelmezhető.

Ha a vizsgázó megkapta ezt a 3 pontot, akkor további 3×1 pont adható a diagram formázásával kapcsolatos műveletek elvégzéséért. Így az új diagram létrehozását kérő feladatra legfeljebb 6 pont adható

A 3 illetve 4 pontos feladatokra részpontszám nem adható.

A feladatok pontosan megjelölik, melyik cellával vagy tartománnyal kell dolgozni. Csak azokra a feladatokra adható pont, ahol a megadott és csak a megadott helyen történt a szükséges beállítás, illetve adat, képlet bevitele.

A feladatokban a kiszámolandó értéket mindig a táblázatkezelőben alkalmazott képlettel kell kiszámolni, és azt a táblázatba bevinni.

#### **Jelölések**

A cellacímekre történő hivatkozáskor betű–szám hivatkozást alkalmaztunk: az oszlopokat betűk, a sorokat számok jelölik. Ha a vizsgázó gépén a táblázatkezelő olyan hivatkozásokat használ, ahol az oszlopokat is számok azonosítják, az alábbi ábra adhat segítséget a címek átalakításában:

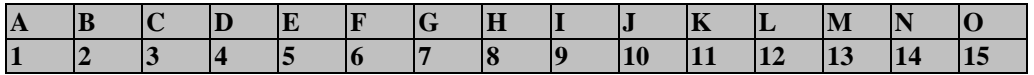

Tartományok jelölésénél a tartomány kezdő- és végcímét kettőspont választja el egymástól.

Legtöbbször a munkalap kifejezést használtuk az ív (sheet) megnevezéseként.

#### **Az elérhető maximális pontszám 32.**

#### **A sikeres vizsgához a vizsgázónak legalább 24 pontot kell megszereznie.**

A vizsgáztató ellenőrzi és a nemzetközileg meghatározott irányelveknek megfelelően értékeli a megoldást.

A vizsgán semmilyen segédeszköz nem használható.

A vizsgafeladat megoldásához rendelkezésre álló idő 45 perc.

*(Az "Általános irányelvek a megoldáshoz és a javításhoz" című részt a vizsga megkezdése előtt a vizsgázónak meg kell kapnia.)*